# **How to Use the Online Nearshore Fish Atlas**

http://www.fakr.noaa.gov/habitat/fishatlas/

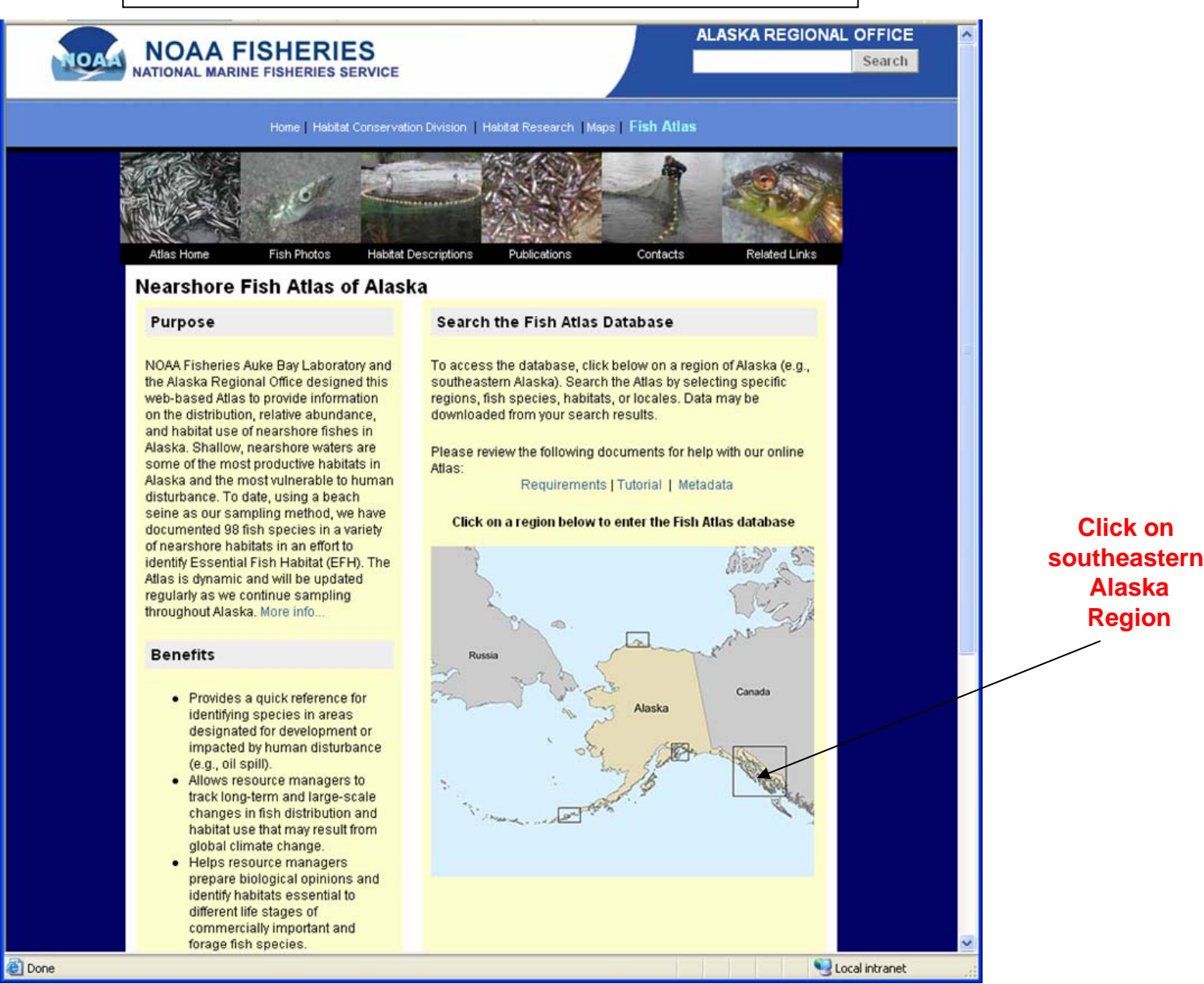

# **Know Your Way Around the Atlas Desktop**

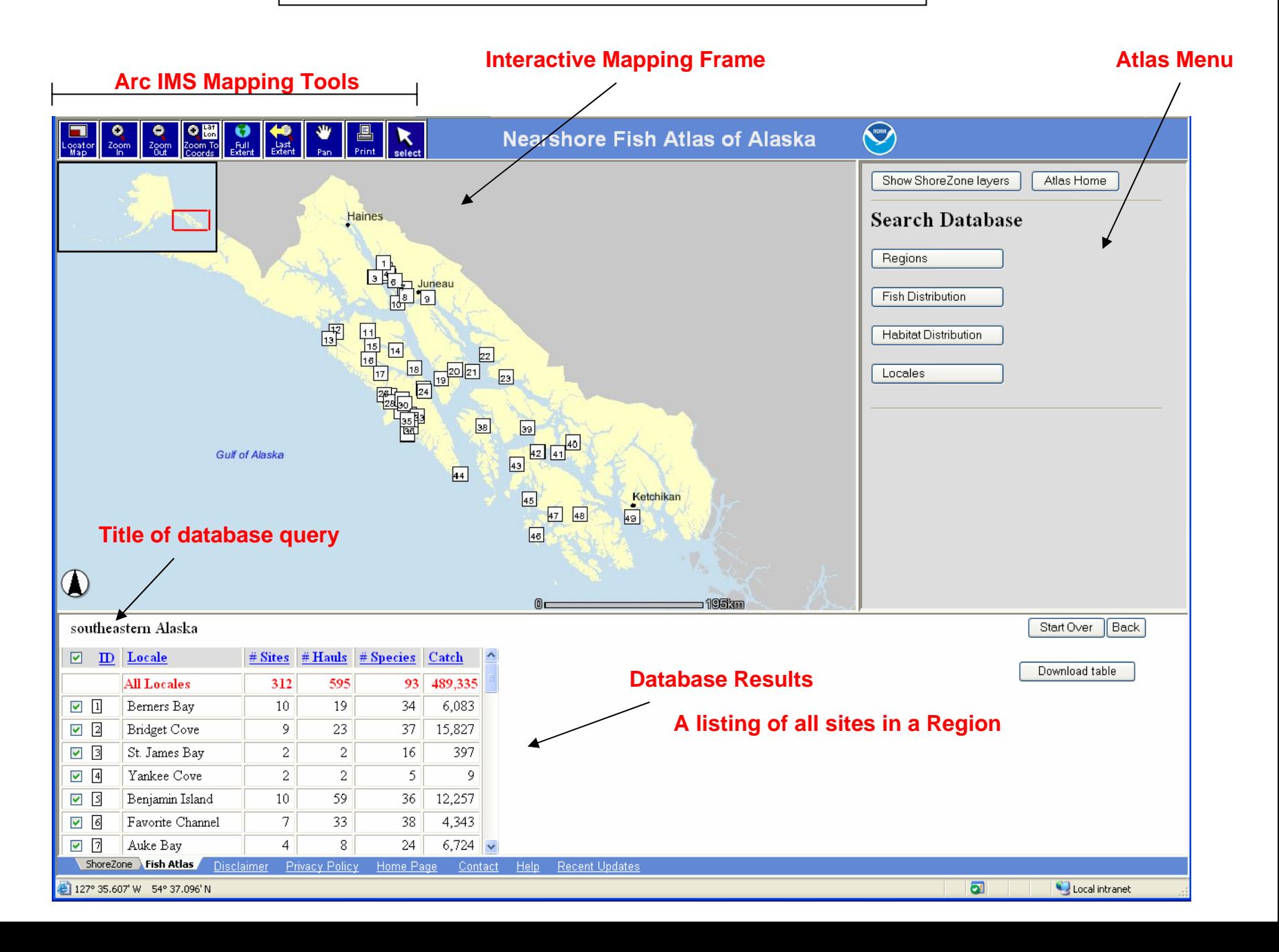

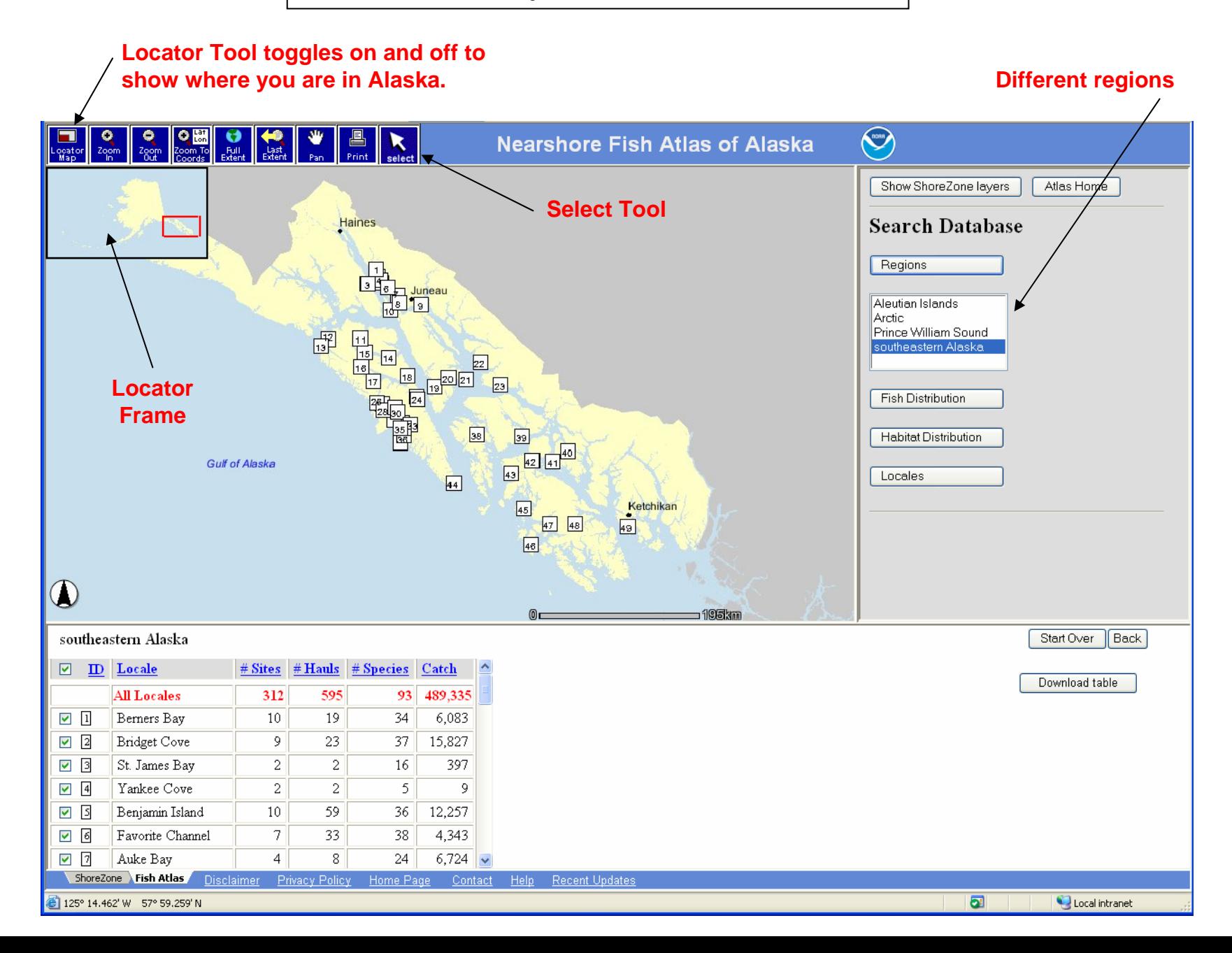

#### **Query: Where were Pacific sandfish caught in southeastern Alaska?**

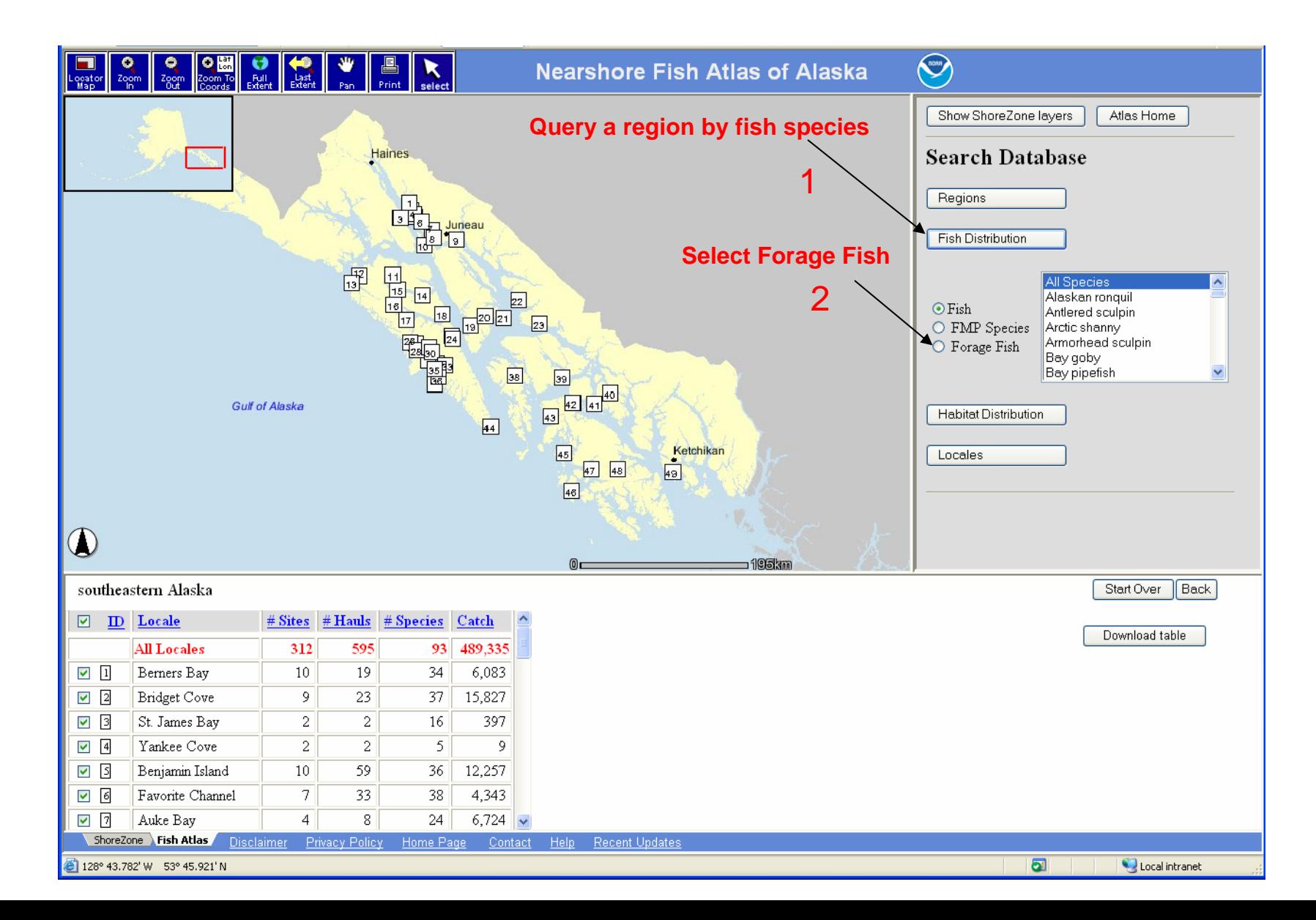

#### **Query: Where were Pacific sandfish caught in southeastern Alaska? Result: 10,664 sandfish were caught at 7 locales.**

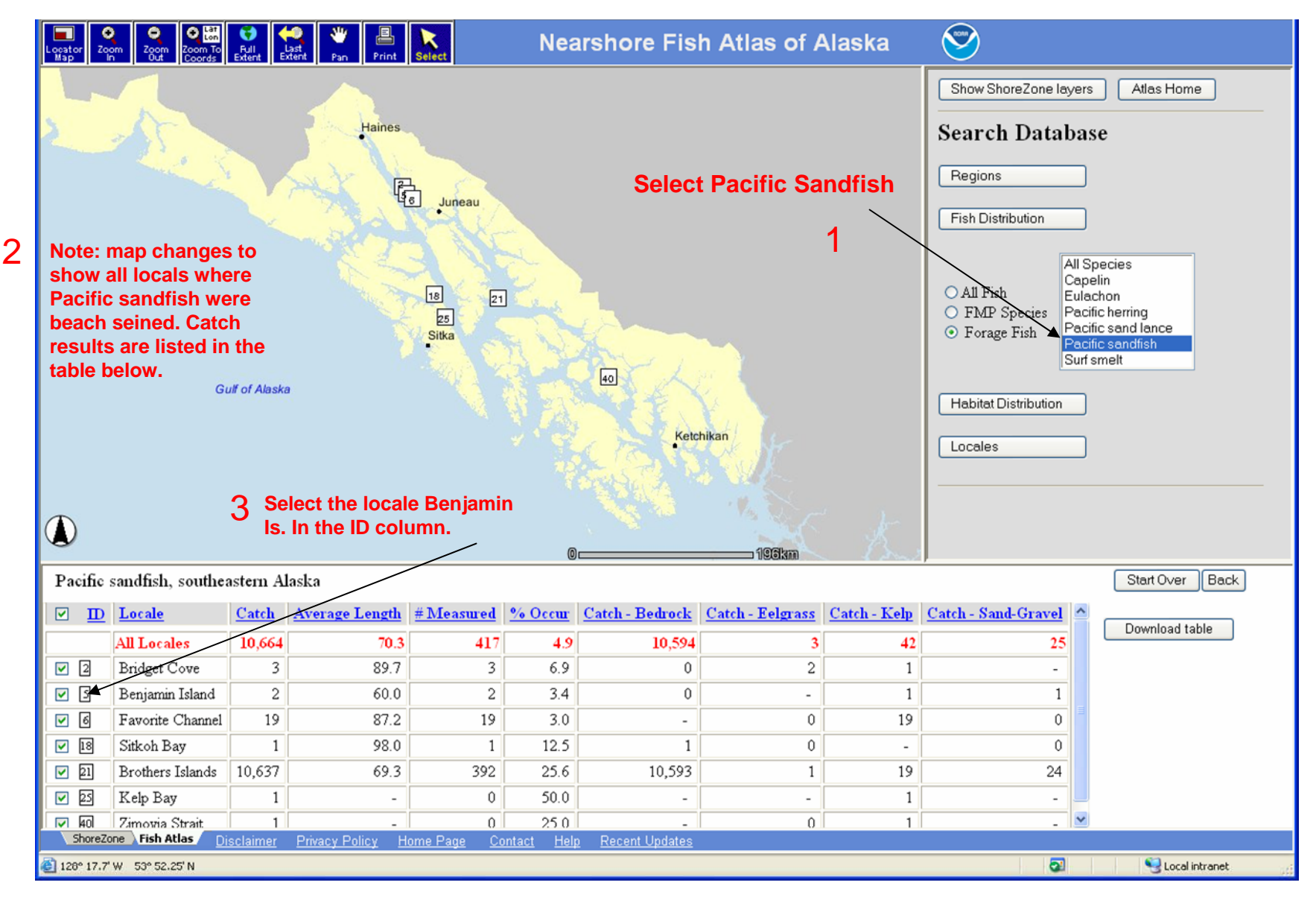

**Query: Where were Pacific sandfish caught at Benjamin Is.? Result: Two sites.**

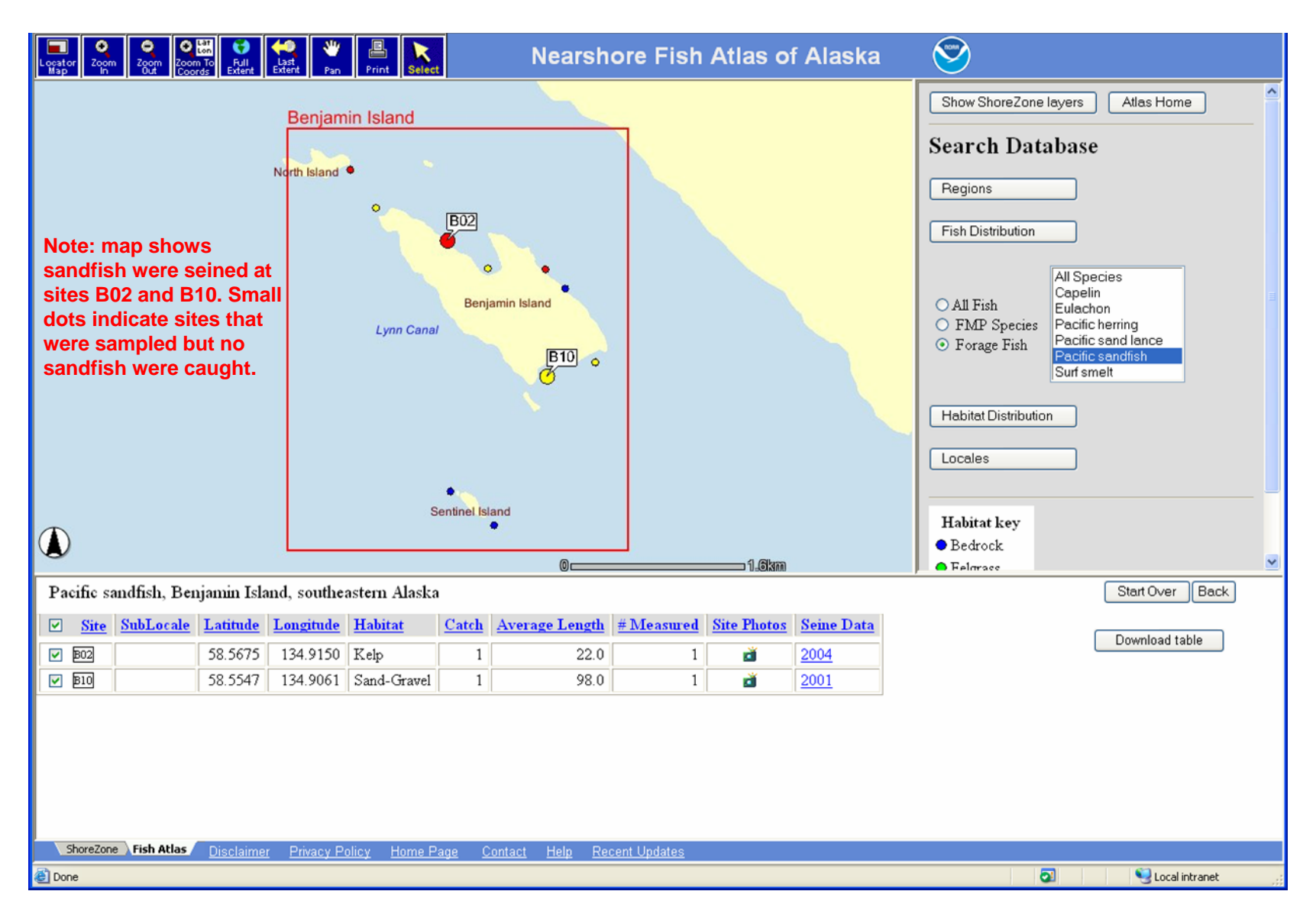

#### **Query: What locales had kelp beds beach seined in southeastern Alaska? Result: 33 Locales in southeastern Alaska, see database table below**

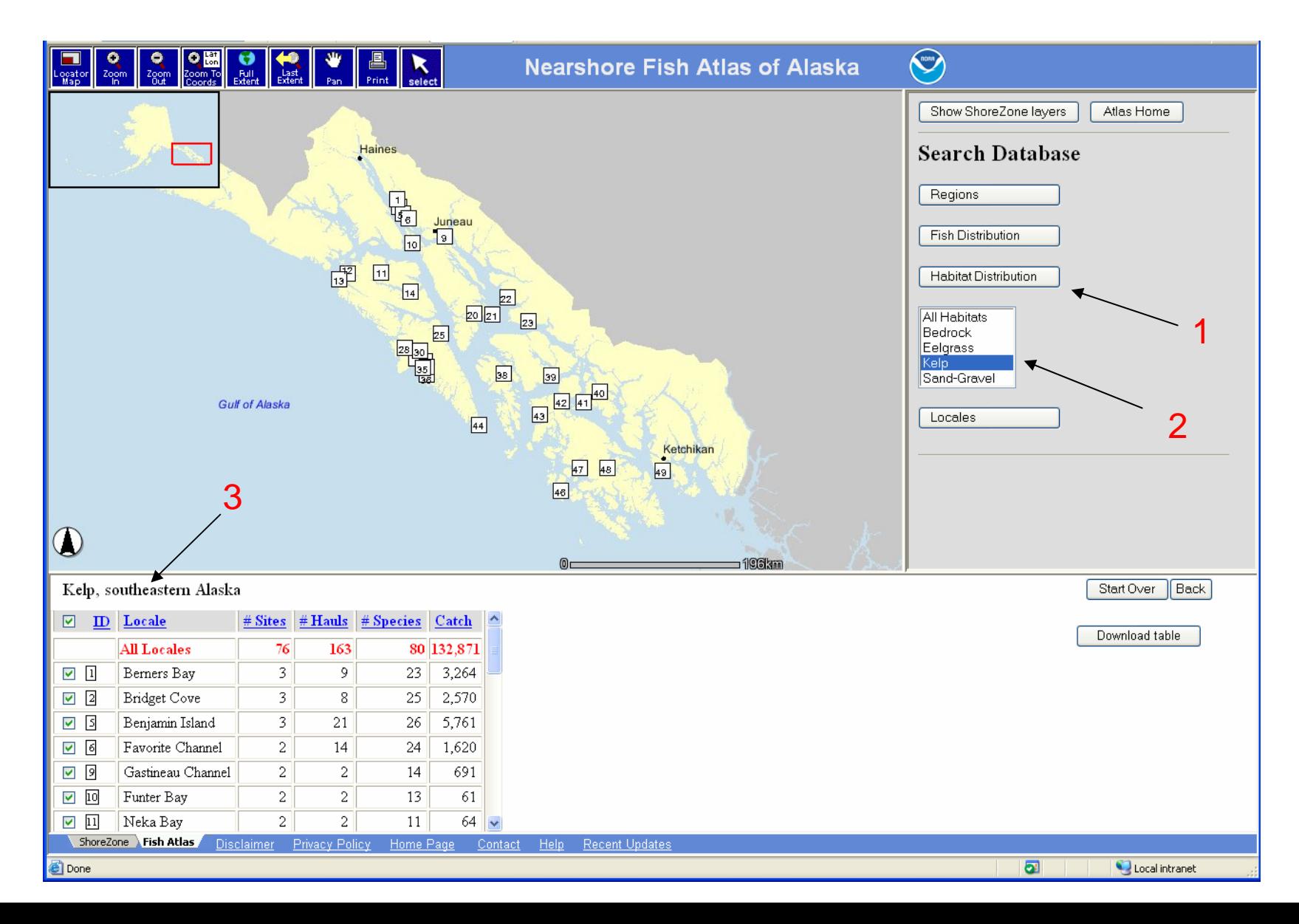

**Query: What sites and habitats were sampled at the locale Benjamin Is.? Result: 10 Sites, 3 different habitat types, see database table below**

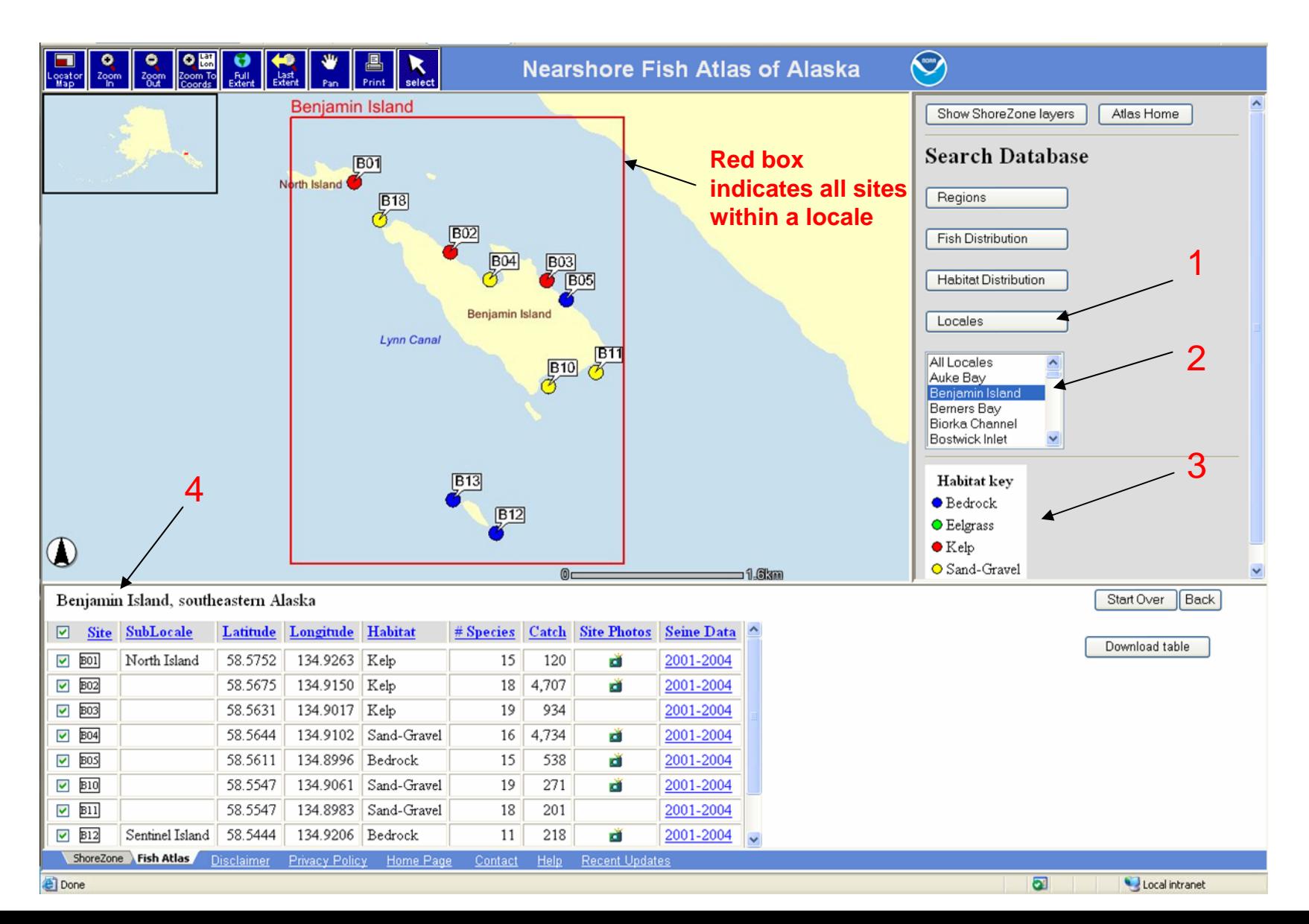

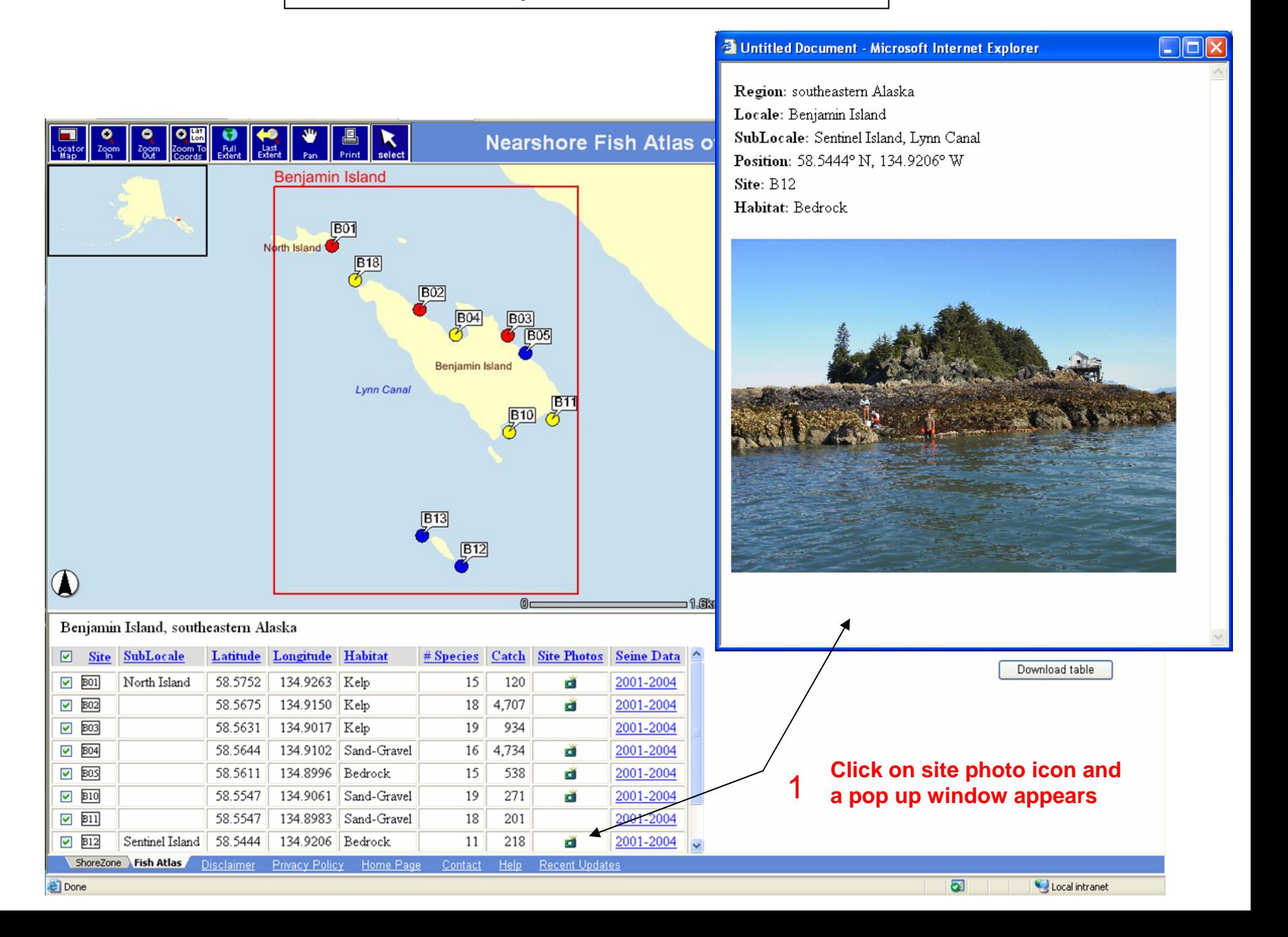

#### **Query: What was caught at site B02?**

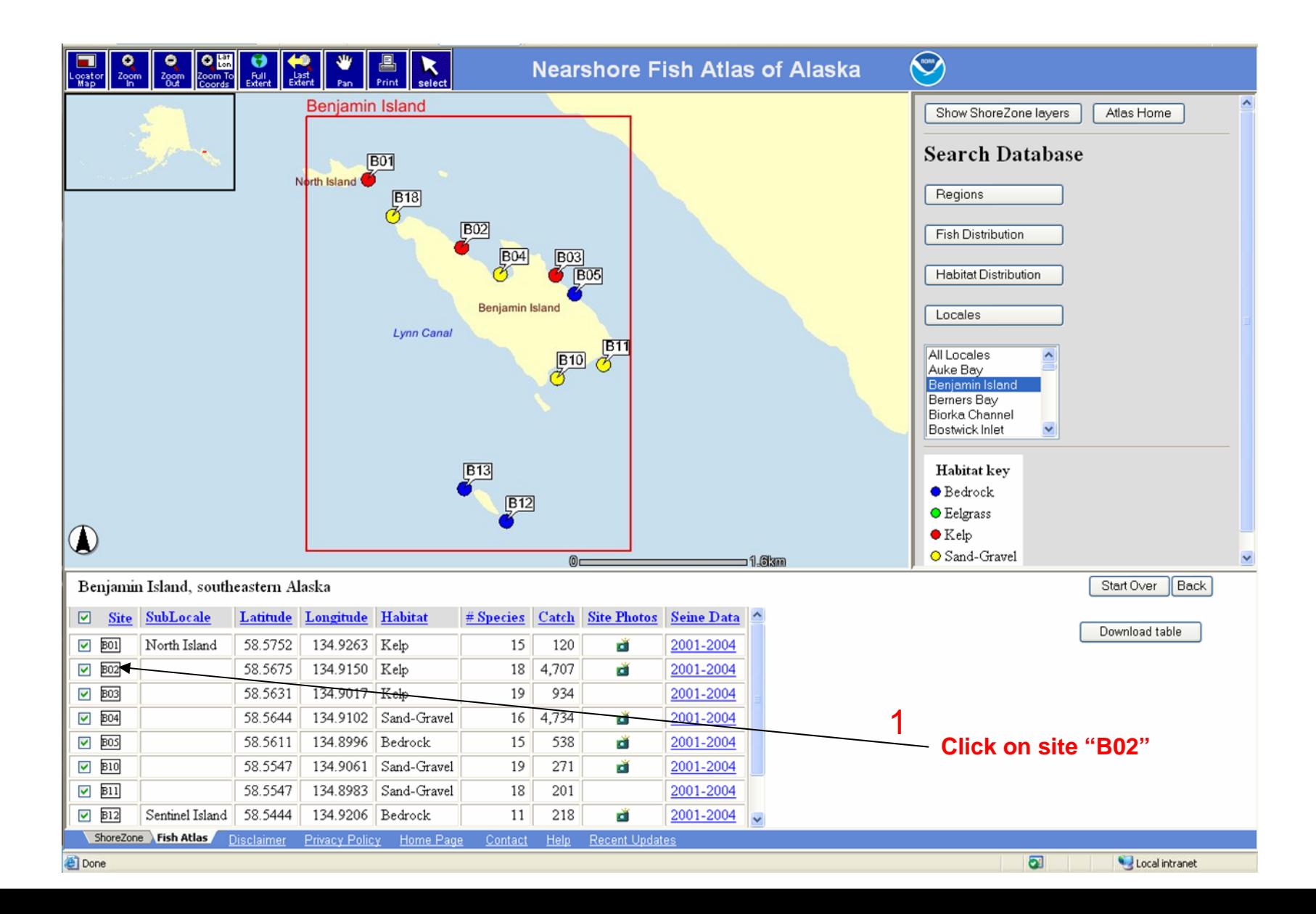

**Query: What was caught at site B02? Result: A list of species and sampling dates for this site**

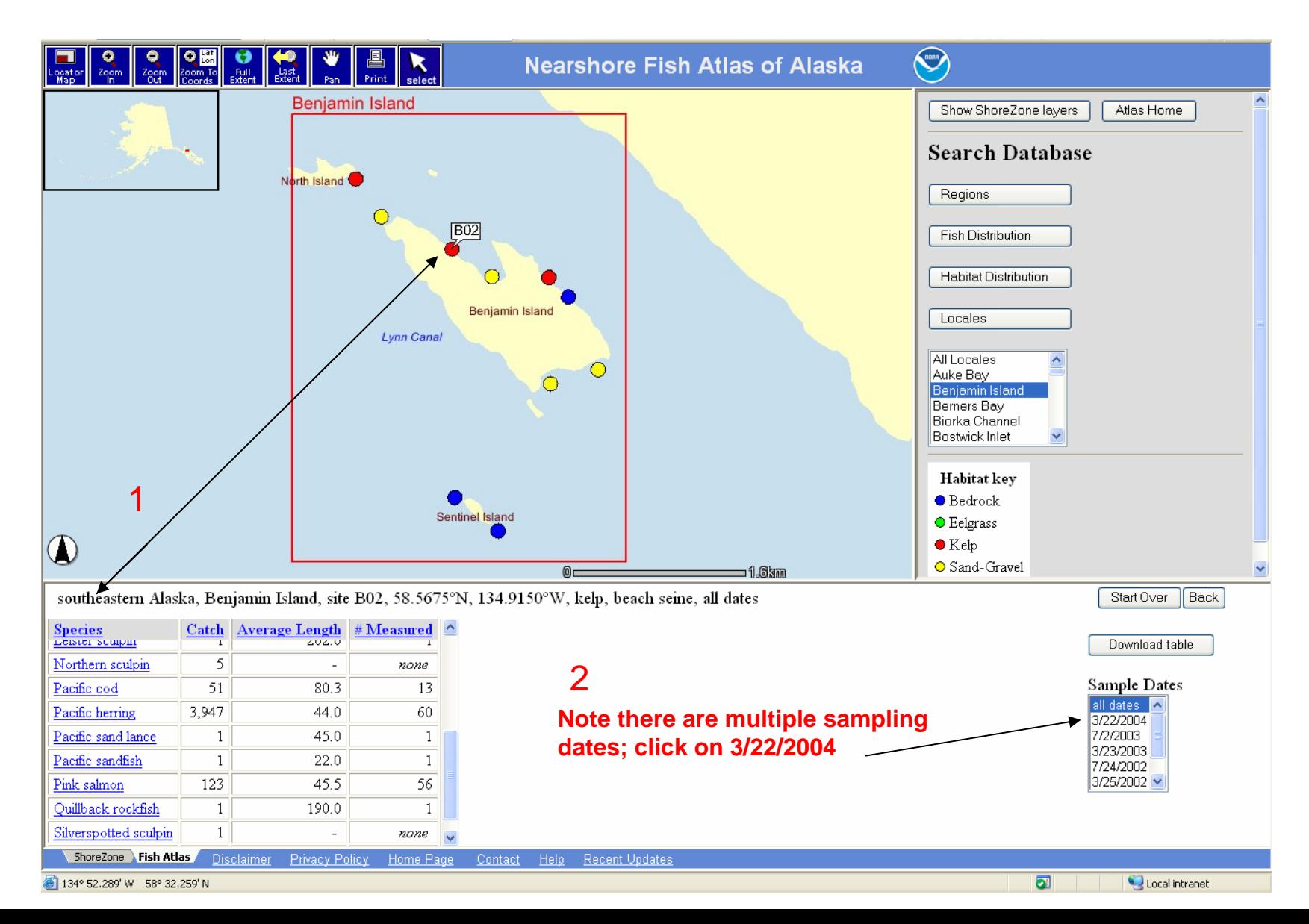

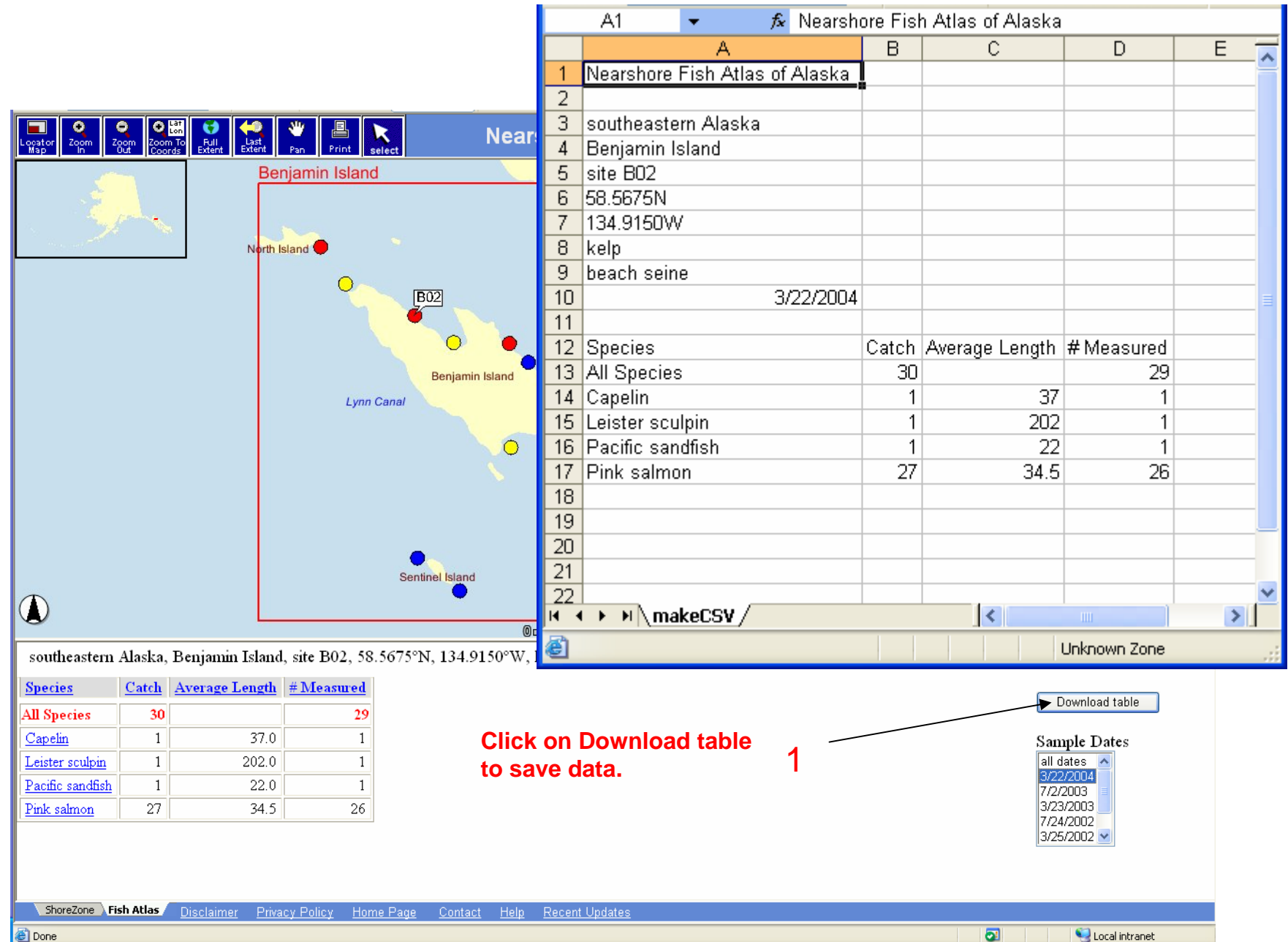

**Done** 

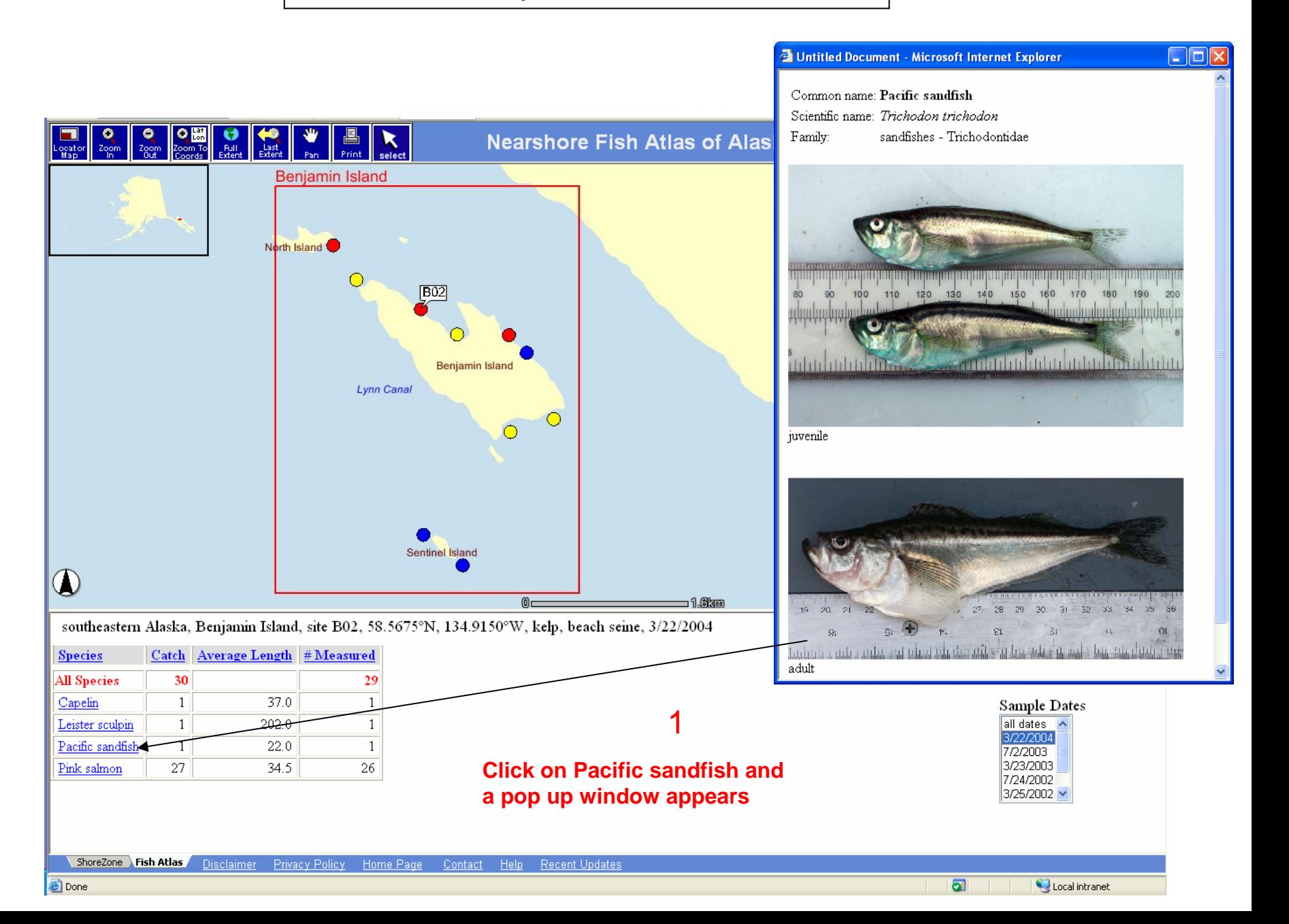

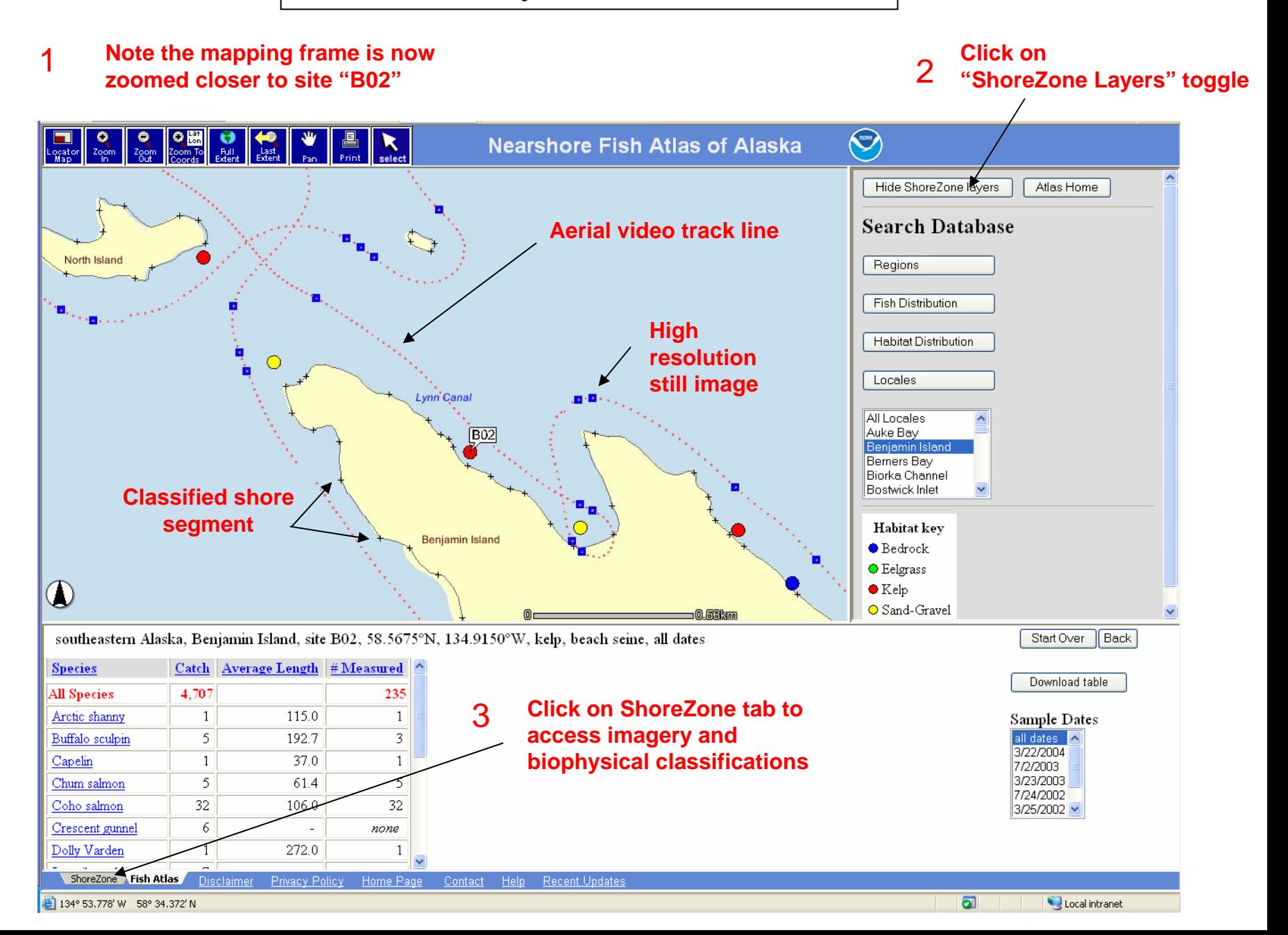

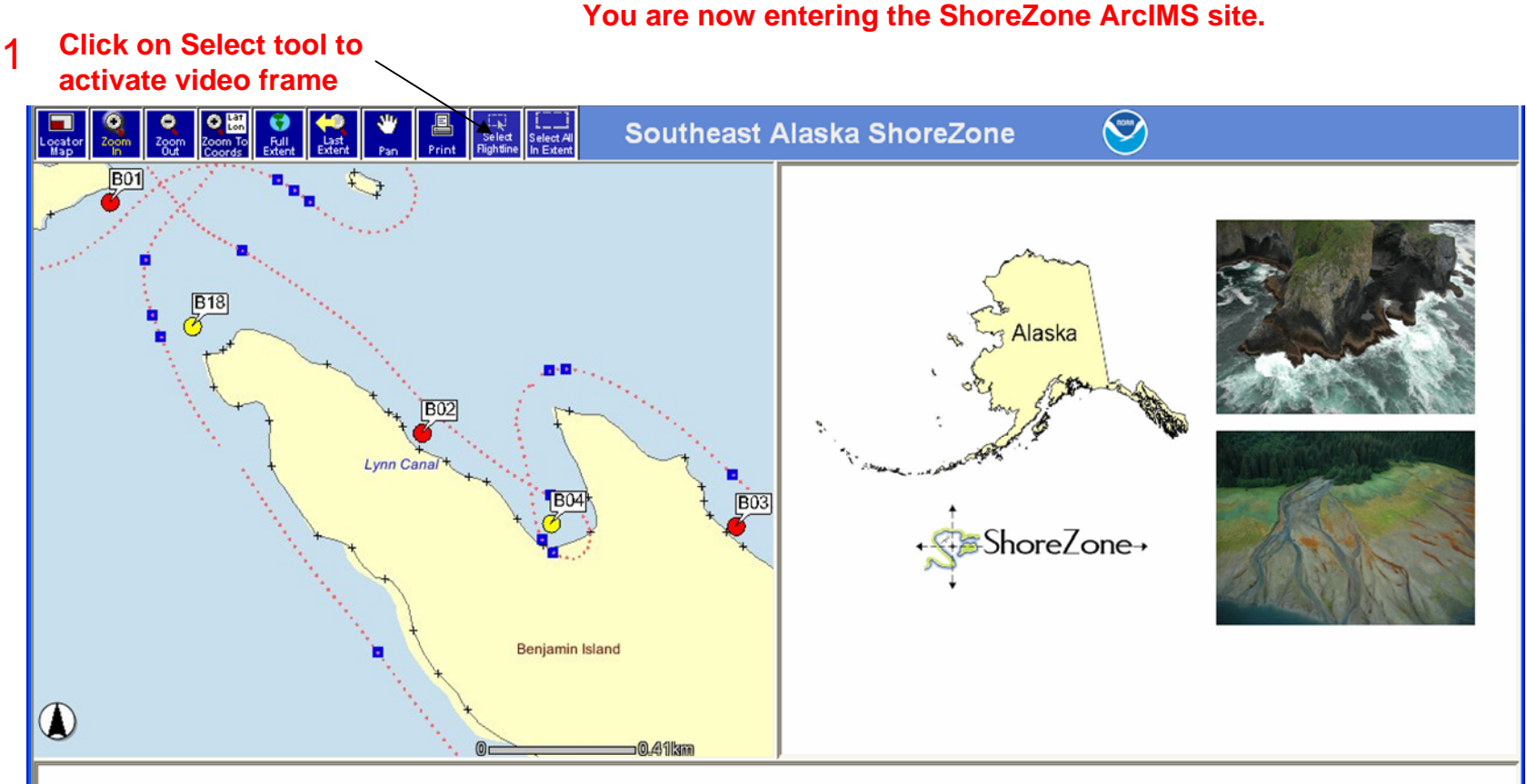

To get started use the "Zoom In" tool to drop and drag a box around the area you are interested in.

 $\overline{\mathcal{L}}$ **Drop and drag a generous box around site B02.**

ShoreZone Fish Atlas Privacy Policy **Disclaimer** Home Page Contact Help **Recent Updates** 

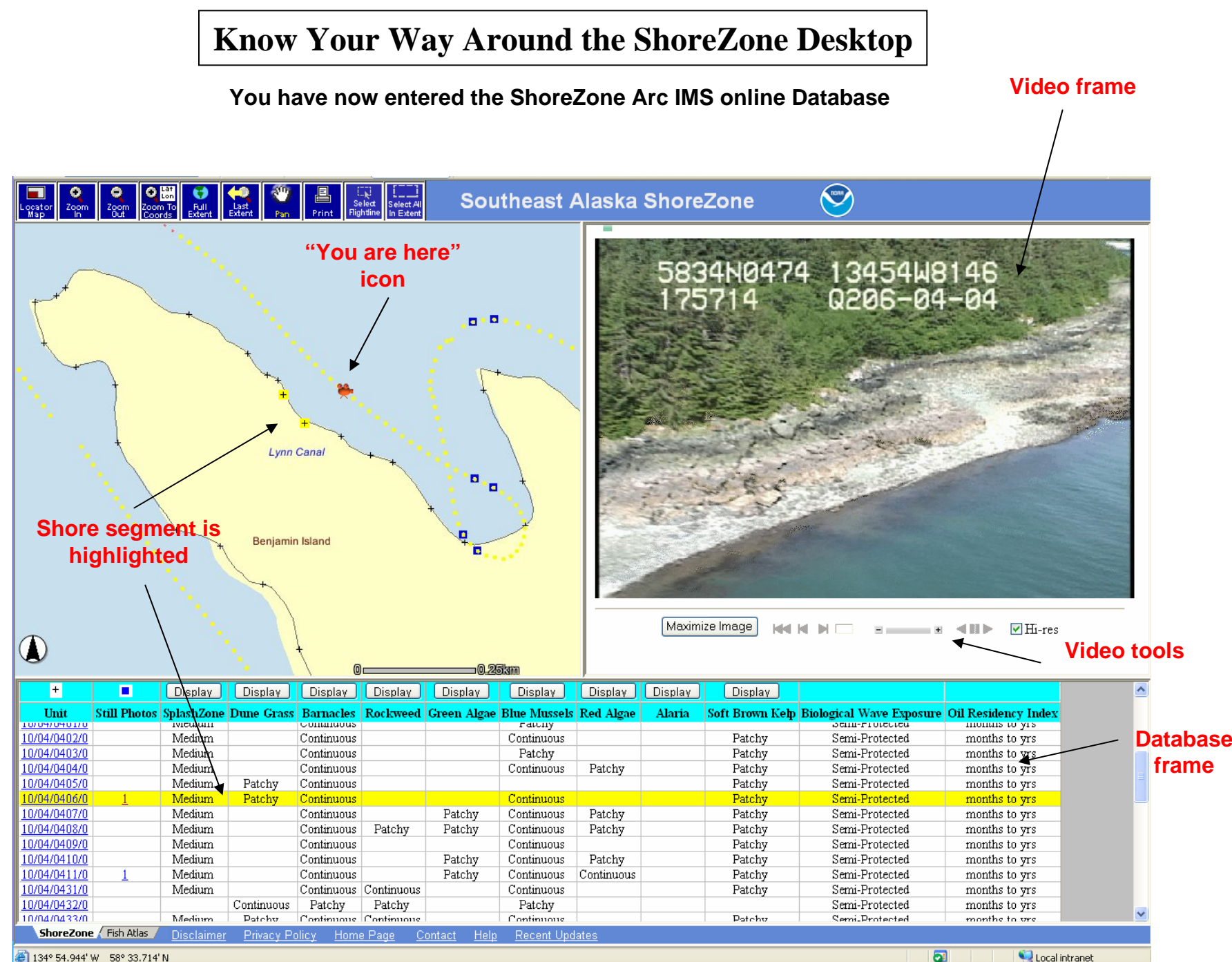

2 134° 54.944' W 58° 33.714' M

Local intranet

#### **Know Your Way Around the ShoreZone Desktop**

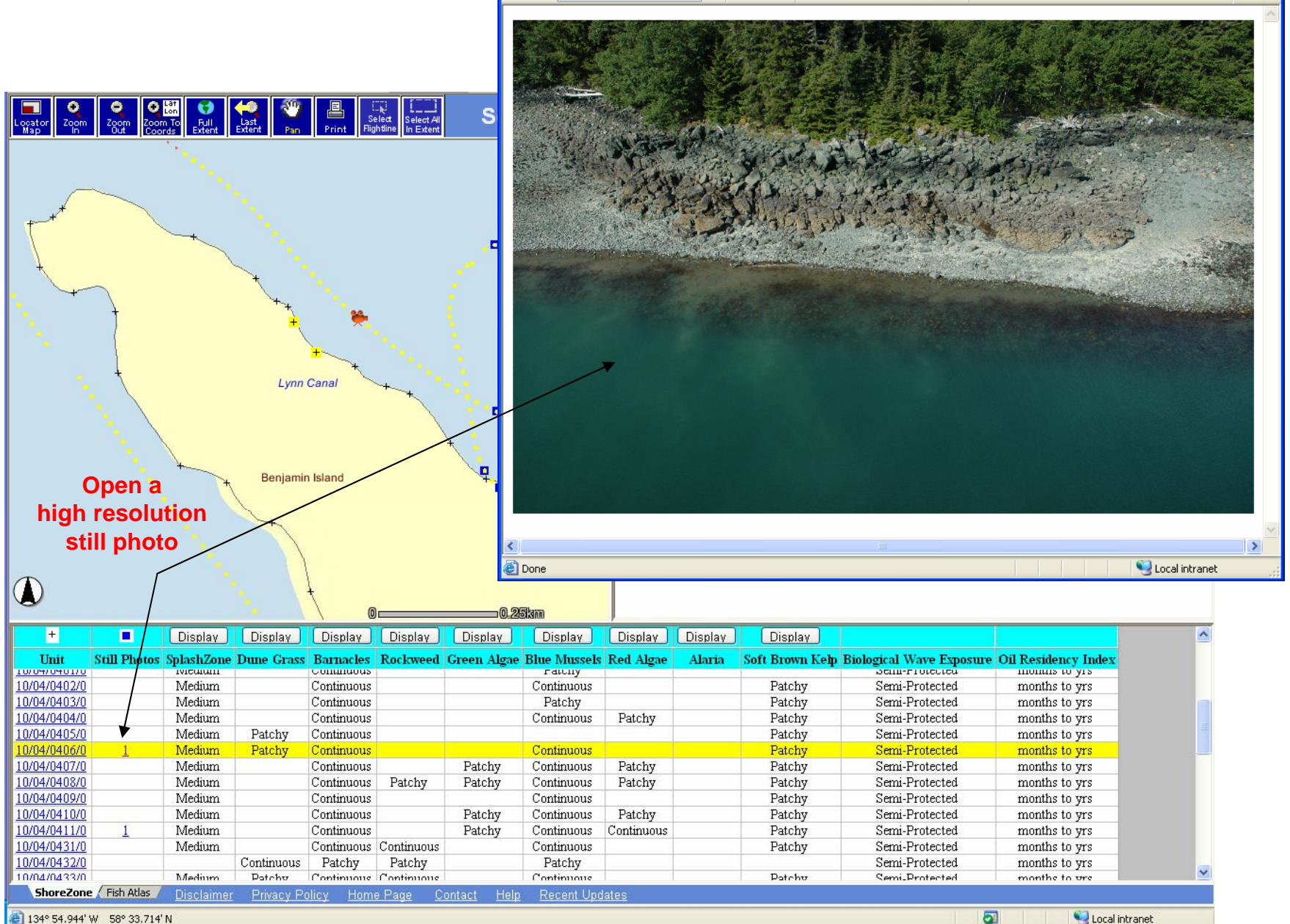

2 134° 54.944' W 58° 33.714' N